# **Network Management Card 2 for Symmetra® PX**

AP9630 (CH) Network Management Card AP9631 (CH) Network Management Card AP9635 (CH) Network Management Card

#### **What's in This Document**

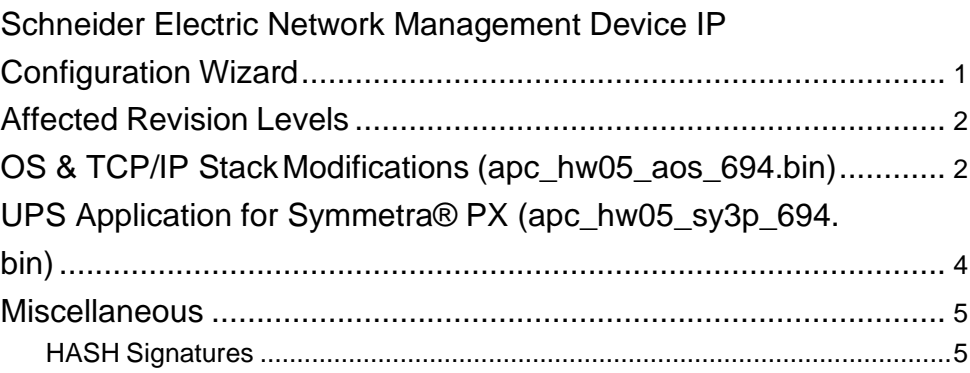

# <span id="page-0-0"></span>**Schneider Electric Network Management Device IP Configuration Wizard**

The Network Management Device IP Configuration Wizard is a Windows application designed specifically to remotely configure the basic TCP/IP settings of Network Management Cards. The Wizard runs on Windows® 2000, Windows 2003, Windows Vista, Windows XP, Windows 7, Windows Server 2008, Windows Server 2016, Windows 8, Windows 10 and Windows 2012. This utility supports cards that have firmware version 3.X.X or higher and is for IPv4 only.

Note: In firmware version AOSv6.8.2 and higher:

The Network Management Device IP Configuration Wizard only supports the discovery of unassigned devices.

You cannot search for assigned devices already on the network using an IP range unless you enable SNMPv1 and set the Community Name to "public". For more information on SNMPv1, see the UserGuide.

When the NMC IP address settings are configured, to access the NMC Web UI in a browser, you must update the URL from http to http**s**.

The Wizard is available as a free download from the APC website at www.apc. com:

- 1. Go to [www.apc.com/shop/tools/software-firmware](http://www.apc.com/shop/tools/software-firmware) and select **Wizards and Configurators** from the **Filter by Software/Firmware** drop-down list.
- 2. Click on the **Download** button to download the **Network Management Device IP Configuration Wizard**.

Schneider Electric 35 rue Joseph Monier 92500 Rueil Malmaison France Phone: + 33 (0) 1 41 29 70 00

[www.schneider-electric.com](http://www.schneider-electric.com/)

As standards, specifications, and design change from time to time, please ask for confirmation of the information given in this publication. © 2016 – 2020 Schneider Electric. All rights reserved.

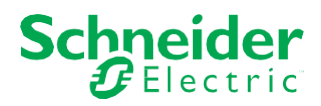

# <span id="page-1-0"></span>**Affected Revision Levels**

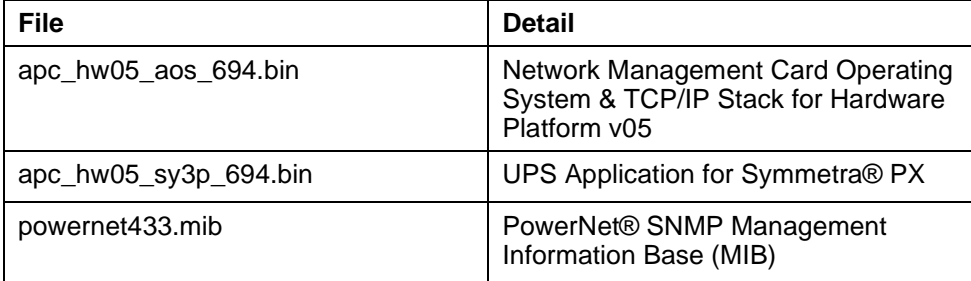

For details on upgrading the network management card firmware, see the user's guide on the SE website(www.se.com).

# <span id="page-1-1"></span>**OS & TCP/IP StackModifications (apc\_hw05\_aos\_694.bin)**

## **Compatibility**

apc\_hw05\_sy3p\_694.bin UPS Application for Symmetra® PX

## **Security Notifications/Disclosure**

Ripple20 Vulnerability Fixes:

• This release addresses the Ripple20 vulnerabilities which are defined in the following CVEs: CVE-2020-11896, CVE-2020-11898, CVE-2020-11899,CVE-2020-11902, CVE-2020-11904, CVE-2020-11905, CVE- 2020-11906, CVE-2020-11907, CVE-2020-11909, CVE-2020-11910, CVE- 2020-11911, CVE-2020-11912, CVE-2020-11913,CVE-2020-11914.

Schneider Electric/APC Bulletin: [https://www.se.com/ww/en/download/document/SEVD-2020-174-01/](http://www.se.com/ww/en/download/document/SEVD-2020-174-01/)

### **Known Issues in This Version**

- 1. SNMPv3 communication and monitoring on some third-party SNMP management tools such as ManageEngine OpManager does not work properly.
- 2. Modifying large groups of event actions by severity may cause an unexpected network interface restart.
- 3. Device and Read-only users were getting disable after upgrade from 5.x.x to 6.8.2 f/w. This is due to the fact that the 5.x.x user database is completely different from the 6.8.2 userdatabase.
- 4. It is no longer possible to launch to a device through StruxureWare Data Center Expert if the device contains the 6.9.4 release of the AOS. This issue will be addressed in the upcoming release of Data Center Expert (7.8.1).

## **New Features and Enhancements**

- 1. Security Updates:
	- a. The removal of SSLv3 and TLS 1.0 from the Web UI, including the Minimum Protocol field.
	- b. The removal of Triple DES(3DES).
	- c. AES128-CTR and AES256-CTR cipher suites have been added to SSH.
	- d. Elliptic-curve Diffie-Hellman (ECDHE) has been added to SSH.
	- e. The "Host" field in the HTTP header now only allows an IPv4/IPv6 address, host name, or fully qualified domain name (FQDN) known to the NMC and not from an externalsite.
- 2. EAPoL text is now localized.
- 3. Modbus TCP now supports a keep-alive time period where the connection will stay active when there is noactivity.

### **Bugs Fixed in This Version**

- 1. Treck Vulnerabilities (Ripple20) April2020.
- 2. IPv6 connectivity outside of local subnet now works in all environments.

# <span id="page-3-0"></span>**UPS Application for Symmetra®PX (apc\_hw05\_sy3p\_694.bin)**

## **Compatibility**

apc\_hw05\_aos\_694.bin Network management card OS & TCP/ IP Stack

See OS & TCP/IP Stack Modifications [\(apc\\_hw05\\_aos\\_694.bin\),](#page-1-1) page 2 for a list of modifications and enhancements that affect this application version.

### **Known Issues in This Version**

No new known issues in this release.

### **New Features and Enhancements**

No new application features for the Network Management Card 2 for Symmetra® PX in this release.

### **Bugs Fixed in This Version**

1. An intermittent reboot and reset issue was discovered in the SNMP feature. This reboot or reset would usually be seen over a 24 hour period of continuous use. This issue has now beenresolved.

## <span id="page-4-0"></span>**Miscellaneous**

#### **Recovering From a Lost Password**

See the User's Guide on the SE website (www.se.com) for instructions on how to recover from a lost password.

#### **Event Support List**

For event names and event codes for all the events supported by a currently connected APC device, retrieve the Config.ini file from a configured Network Management Card.

To use FTP to retrieve the Config.ini file from a configured Network Management Card:

- 1. Open a connection to the Network Management Card, using its IPAddress: ftp> open <ip\_address>
- 2. Log on using the Administrator user name and password.
- 3. Retrieve the Config.ini file containing the settings of the Network Management Card of the UPS. ftp> get config.ini.

The file is written to the folder from which you launched the FTP.

In the Config.ini file, find the section heading [EventActionConfig]. In the list of events under that section heading, substitute 0x for the initial E in the code for any event to obtain the hexadecimal event code shown in the user interface and in the documentation.

For example, the hexadecimal code for the code E0033 in the Config.ini file (for the event "System: Configuration change") is0x0033.

#### **Powernet MIB Reference Guide**

**NOTE:** The MIB Reference Guide, available on the SE website (www.se.com), explains the structure of the MIB, types of OIDs, and the procedure for defining trap receivers. For information on specific OIDs, use a MIB browser to view their definitions and available values directly from the MIB itself. You can view the definitions of traps at the end of the MIB itself (the file powernet433.mib is available for download from the SE website, www.se.com).

#### <span id="page-4-1"></span>**HASH Signatures**

The following are hash signatures for the upgrade utility web download:

MD5 Hash: 8940a1eba32efc34e849a62dd0589aa0

SHA-1 Hash: e8167a82ec63d3958032e8d9f9e440f73d94f93b

SHA-256 Hash: 4f3e46376b063cb70f2b32ed1bfc48fe095d53aae697b457212e2a761449df96